# **FUIITSU Zero and Thin Client FUTRO**

# 取扱説明書

このたびは弊社の製品をご購入いただき、誠にありがとうございます。 本書をご覧になり、本製品を使用する準備をしてください。使用上のご注意は、必ずお読みください。

# マニュアルについて

### ■添付のマニュアル

- ●はじめに添付品を確認してください(別紙) 添付品の一覧です。購入後、すぐに添付品を確認してください。
- ●取扱説明書(本書) パソコンの設置、接続、セットアップ、リカバリを説明しています。

### ■インターネット上のマニュアル(<http://www.fmworld.net/biz/fmv/support/fmvmanual/>)

添付のマニュアルのほか、製品の使い方を説明したマニュアルとお使いになるうえでの注意事項を公開してい ます。

- ●製品ガイド
- 本製品のハードウェア、ソフトウェア全般にわたっての使い方の説明や技術情報を記載しています。
- ●機能別マニュアル

カスタムメイドで選択した機能をはじめ、特定の機能について説明しています。

マニュアルは、改善のため変更することがあります。最新のマニュアルは、インターネットで公開しています。

# お使いになる前に

# 安全にお使いいただくために

このマニュアルには、本製品を安全に正しくお使いいただくための重要な情報が記載されています。本製品をお使いになる前 に、このマニュアルを熟読してください。特に[、「安全上のご注意」\(→](#page-6-0) P.7)をよくお読みになり、理解されたうえで本製品 をお使いください。また、このマニュアルは、本製品の使用中にいつでもご覧になれるよう大切に保管してください。

# 保証書について

- ・ 保証書は、必ず必要事項を記入し、内容をよくお読みください。その後、大切に保管してください。
- ・ 修理を依頼される場合には、必ず保証書をご用意ください。
- ・ 保証期間内に、正常な使用状態で故障した場合は、無料で修理いたします。
- ・ 保証期間内でも、保証書の提示がない場合や、天災あるいは無理な使用による故障の場合などには、有料での修理となり ます。ご注意ください(詳しくは、保証書をご覧ください)。
- ・ 修理後は、本製品の内容が修理前とは異なり、ご購入時の状態や、何も入っていない状態になっている場合があります。大 切なデータは、バックアップをとり、保管しておいてください。
- ・ 本製品の補修用性能部品(製品の機能を維持するために必要な部品)の保有期間は、製造終了後 5 年です。

# 本製品のハイセイフティ用途での使用について

本製品は、一般事務用、パーソナル用、家庭用、通常の産業用などの一般的用途を想定したものであり、ハイセイフティ用途 での使用を想定して設計・製造されたものではありません。

お客様は、当該ハイセイフティ用途に要する安全性を確保する措置を施すことなく、本製品を使用しないでください。 ハイセイフティ用途とは、以下の例のような、極めて高度な安全性が要求され、仮に当該安全性が確保されない場合、直接生

命・身体に対する重大な危険性を伴う用途をいいます。

・ 原子力施設における核反応制御、航空機自動飛行制御、航空交通管制、大量輸送システムにおける運行制御、生命維持の ための医療用機器、兵器システムにおけるミサイル発射制御など

# 使用許諾契約書

富士通株式会社(以下弊社といいます)では、本製品にインストール、もしくは添付されているソフトウェア(以下本ソフト ウェアといいます)をご使用いただく権利をお客様に対して許諾するにあたり、下記「ソフトウェアの使用条件」にご同意い ただくことを使用の条件とさせていただいております。なお、お客様が本ソフトウェアのご使用を開始された時点で、本契約 にご同意いただいたものといたしますので、本ソフトウェアをご使用いただく前に必ず下記「ソフトウェアの使用条件」をお 読みいただきますようお願い申し上げます。ただし、本ソフトウェアのうちの一部ソフトウェアに別途の「使用条件」もしく は「使用許諾契約書」等が添付されている場合は、本契約に優先して適用されますので、ご注意ください。

#### ソフトウェアの使用条件

- 1. 本ソフトウェアの使用および著作権 お客様は、本ソフトウェアを、日本国内において本製品でのみ使用できます。なお、お客様は本製品のご購入により、本 ソフトウェアの使用権のみを得るものであり、本ソフトウェアの著作権は引き続き弊社または開発元である第三者に帰属 するものとします。
- 2. バックアップ

お客様は、本ソフトウェアにつきまして、1 部の予備用(バックアップ)媒体を作成することができます。

3. 本ソフトウェアの別ソフトウェアへの組み込み

本ソフトウェアが、別のソフトウェアに組み込んで使用されることを予定した製品である場合には、お客様はマニュアル 等記載の要領に従って、本ソフトウェアの全部または一部を別のソフトウェアに組み込んで使用することができます。 4. 複製

(1)本ソフトウェアの複製は、上記「2.」および「3.」の場合に限定されるものとします。 本ソフトウェアが組み込まれた別のソフトウェアについては、マニュアル等で弊社が複製を許諾していない限り、予備 用(バックアップ)媒体以外には複製は行わないでください。 ただし、本ソフトウェアに複製防止処理がほどこしてある場合には、複製できません。

- (2)前号によりお客様が本ソフトウェアを複製する場合、本ソフトウェアに付されている著作権表示を、変更、削除、隠蔽 等しないでください。
- 5. 第三者への譲渡

お客様が本ソフトウェア(本製品に添付されている媒体、マニュアルならびに予備用バックアップ媒体を含みます)を第 三者へ譲渡する場合には、本ソフトウェアがインストールされたパソコンとともに本ソフトウェアのすべてを譲渡するこ ととします。なお、お客様は、本製品に添付されている媒体を本製品とは別に第三者へ譲渡することはできません。

6. 改造等

7. 壁紙の使用条件

本製品に「FUJITSU」ロゴ入りの壁紙がインストールされている場合、お客様は、その壁紙を改変したり、第三者へ配布す ることはできません。

- 8. 保証の範囲
	- (1)弊社は、本ソフトウェアとマニュアル等との不一致がある場合、本製品をご購入いただいた日から 90 日以内に限り、 。<br>お申し出をいただければ当該不一致の修正に関して弊社が必要と判断した情報を提供いたします。 また、本ソフトウェアの記録媒体等に物理的な欠陥(破損等)等がある場合、本製品をご購入いただいた日から 1ヶ月 いた、<br>以内に限り、不良品と良品との交換に応じるものとします。
	- (2)弊社は、前号に基づき負担する責任以外の、本ソフトウェアの使用または使用不能から生じるいかなる損害(逸失利 益、事業の中断、事業情報の喪失その他の金銭的損害を含みますが、これに限られないものとします)に関しても、一 切責任を負いません。たとえ、弊社がそのような損害の可能性について知らされていた場合も同様とします。
	- (3)本ソフトウェアに第三者が開発したソフトウェアが含まれている場合においても、第三者が開発したソフトウェアに関 する保証は、弊社が行う上記(1)の範囲に限られ、開発元である第三者は本ソフトウェアに関する一切の保証を行い ません。
- 9. ハイセイフティ

本ソフトウェアは、一般事務用、パーソナル用、家庭用などの一般的用途を想定したものであり、ハイセイフティ用途で の使用を想定して設計・製造されたものではありません。お客様は、当該ハイセイフティ用途に要する安全性を確保する 措置を施すことなく、本ソフトウェアを使用しないものとします。ハイセイフティ用途とは、下記の例のような、極めて 高度な安全性が要求され、仮に当該安全性が確保されない場合、直接生命・身体に対する重大な危険性を伴う用途をいい ます。

記

原子力核制御、航空機飛行制御、航空交通管制、大量輸送運行制御、生命維持、兵器発射制御など

富士通株式会社

# 液晶ディスプレイの特性について

以下は、液晶ディスプレイの特性です。これらは故障ではありませんので、あらかじめご了承ください。

- ・ 液晶ディスプレイは非常に精度の高い技術で作られておりますが、画面の一部に点灯しないドットや、常時点灯するドッ トが存在する場合があります(有効ドット数の割合は 99.99% 以上です。有効ドット数の割合とは「対応するディスプレイ の表示しうる全ドット数のうち、表示可能なドット数の割合」を示しています)。
- ・ 本製品で使用している液晶ディスプレイは、製造工程により、各製品で色合いが異なる場合があります。また、温度変化 などで多少の色むらが発生する場合があります。
- ・ 長時間同じ表示を続けると残像となることがあります。残像は、しばらく経つと消えます。この現象を防ぐためには、省 電力機能を使用してディスプレイの電源を切るか、スクリーンセーバーの使用をお勧めします。
- この次記さと、<br>- 表示する条件によってはムラおよび微少な斑点が目立つことがあります。

お客様は、本ソフトウェアを改造したり、あるいは、逆コンパイル、逆アセンブルをともなうリバースエンジニアリング を行うことはできません。

# 有寿命部品について

- ・ 本製品には、有寿命部品が含まれています。有寿命部品は、使用時間の経過に伴って摩耗、劣化などが進行し、動作が不 安定になる場合がありますので、本製品をより長く安定してお使いいただくためには、一定の期間で交換が必要となりま す。
- ・ 有寿命部品の交換時期の目安は、使用頻度や使用環境等により異なりますが、空調のある通常のオフィス環境において 1 日 約 8 時間、1ヶ月で 25 日のご使用で約 5 年です。なお、この期間はあくまでも目安であり、この期間内に故障しないこと や無料修理をお約束するものではありません。また、長時間連続使用など、ご使用状態によっては、この目安の期間より 、<br><br>本早期に部品交換が必要となる場合があります。
- ・ 本製品に使用しているアルミ電解コンデンサは、寿命が尽きた状態で使用し続けると、電解液の漏れや枯渇が生じ、異臭 の発生や発煙の原因となる場合がありますので、早期の交換をお勧めします。
- ・ 摩耗や劣化などにより有寿命部品を交換する場合は、保証期間内であっても有料となります。なお、有寿命部品の交換は、 当社の定める補修用性能部品単位での修理による交換となります。

・ 本製品をより長く安定してお使いいただくために、省電力機能の使用をお勧めします。

<主な有寿命部品一覧> 液晶ディスプレイ、フラッシュメモリディスク、スマートカードスロット、スマートカードリーダー/ライター、 キーボード、マウス、AC アダプタ、ファン

# 消耗品について

・ バッテリパックや乾電池などの消耗品は、その性能/機能を維持するために適時交換が必要となります。なお、交換する 場合は、保証期間の内外を問わずお客様ご自身での新品購入ならびに交換となります。

・ 一般的にバッテリパックは、300 ~ 500 回の充放電で寿命となります。(温度条件や使用環境によって異なります。)

## 24 時間以上の連続使用について

・ 本製品は、24 時間以上の連続使用を前提とした設計にはなっておりません。

本製品は、国内での使用を前提に作られています。海外での使用につきましては、お客様の責任で行っていただくようお願い いたします。

本製品は日本国内仕様であり、海外での保守サービスおよび技術サポートは行っておりません。

本製品には、"外国為替及び外国貿易法"に基づく特定貨物が含まれています。したがって、本製品を輸出する場合には、同 法に基づく許可が必要となる場合があります。

本製品は、社団法人電子情報技術産業協会の定めたパーソナルコンピュータの瞬時電圧低下対策規格を満足しております。し かし、本規格の基準を上回る瞬時電圧低下に対しては、不都合が生じることがあります。また、バッテリ残量が不充分な場合、 バッテリ未搭載で AC アダプタを使用している場合は、規定の耐力がないため不都合が生じることがあります。

本パソコンは電気・電子機器の特定の化学物質<鉛、六価クロム、水銀、カドミウム、ポリブロモビフェニル、ポリブロモジ フェニルエーテルの 6 物質>の含有表示を規定する JIS 規格「J-Moss」において、化学物質の含有率が基準値以下であること を示す「グリーンマーク(非含有マーク)」に対応しています。本パソコンにおける特定の化学物質(6物質)の詳細含有情報 は、下記 URL をご覧ください。

<http://www.fmworld.net/biz/thinclient/jmoss.html>

本製品の構成部品(プリント基板、光学ドライブ、ハードディスク、液晶ディスプレイなど)には、微量の重金属(鉛、クロ ム、水銀)や化学物質(アンチモン、シアン)が含有されています。

# 無線 LAN について(搭載機種のみ)

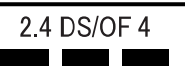

- ・ 上記表示の 2.4GHz 帯を使用している無線設備は、全帯域を使用し、かつ移動体識別装置の帯域を回避可能です。変調方式 として DSSS 変調方式および OFDM 変調方式を採用しており、与干渉距離は 40m です。
- ・ 本製品の使用周波数帯では、電子レンジ等の産業・科学・医療用機器のほか工場の製造ライン等で使用されている移動体 識別用の構内無線局(免許を要する無線局)および特定小電力無線局(免許を要しない無線局)が運用されています。
	- (1) 本製品を使用する前に、近くで移動体識別用の構内無線局および特定小電力無線局が運用されていないことを確認 してください。
	- (2) 万一、本製品から移動体識別用の構内無線局に対して電波干渉の事例が発生した場合には、速やかに電波の発射を 停止した上、下記の連絡先にご連絡頂き、混信回避のための処置等(例えば、パーティションの設置など)につい てご相談してください。
	- (3) その他、本製品から移動体識別用の特定小電力無線局に対して電波干渉の事例が発生した場合など何かお困りのこ とが起きたときは、次の連絡先へお問い合わせください。 連絡先:「富士通パーソナル製品に関するお問い合わせ窓口」

3

- ・ 本製品は、日本国内での無線規格に準拠し、認定を取得しています。日本国内でのみお使いいただけます。また、海外で ご使用になると罰せられることがあります。
- ・ パソコン本体と通信相手の機器との推奨する最大通信距離は、IEEE 802.11a 準拠では見通し半径 15m 以内、IEEE 802.11b 準 拠、IEEE 802.11g 準拠では見通し半径 25m 以内、IEEE 802.11n 準拠では見通し半径 50m 以内となります。ただし、無線 LAN の特性上、ご利用になる建物の構造・材質、障害物、ソフトウェア、設置状況、電波状況等の使用環境により通信距離は 異なります。また、通信速度の低下や通信不能となる場合もありますのであらかじめご了承ください。
- ・ IEEE 802.11g 準拠と IEEE 802.11b 準拠の無線 LAN の混在環境においては、IEEE 802.11g 準拠は IEEE 802.11b 準拠との互換 性をとるため、IEEE 802.11g 準拠本来の性能が出ない場合があります。IEEE 802.11g 準拠本来の性能が必要な場合は、IEEE 802.11g 準拠と IEEE802.11b 準拠を別のネットワークにし、使用しているチャンネルの間隔を 5 チャンネル以上あけてお使 いください。
- ・ IEEE 802.11a 準拠、IEEE 802.11n 準拠の無線 LAN 搭載機種を 5.2/5.3GHz 帯でご使用になる場合、電波法の定めにより屋外 ではご利用になれません。
- ・ 航空機内の使用は、事前に各航空会社へご確認ください。

# マイクロソフト ソフトウェア ライセンス条項 Windows XP Embedded および Windows Embedded Standard Runtime

本マイクロソフト ソフトウェア ライセンス条項 ( 以下「本ライセンス条項」といいます ) は、お客様と 富士通株式会社との 契約を構成します。以下のライセンス条項をお読みください。本ライセンス条項は、本デバイスに含まれる本ソフトウェアに 適用されます。本ソフトウェアには、お客様が本ソフトウェアを受け取った別個のメディアも含まれます。

このデバイス上の本ソフトウェアには、Microsoft Corporation またはその関連会社からライセンスされているソフトウェアが含 まれます。

- また、本ライセンス条項は本ソフトウェアに関連する下記マイクロソフト製品にも適用されるものとします。
- ・ 更新プログラム
- ・ 追加ソフトウェア
- ・ インターネットベースのサービス
- ・ サポート サービス

なお、これらの製品に別途固有のライセンス条項が付属している場合には、当該ライセンス条項が適用されます。お客様が更 新プログラムまたは追加ソフトウェアをマイクロソフトから直接入手された場合は、富士通株式会社ではなく、マイクロソフ トが当該更新プログラムまたは追加ソフトウェアのライセンスを付与します。

以下に説明するように、一部の機能を使用することにより、インターネットベースのサービスのために特定のコンピューター 情報を送信することにお客様が同意されたものとします。

本ソフトウェアを使用することにより、お客様は本ライセンス条項に同意されたものとします。本ライセンス条項に同意され ない場合は、本ソフトウェアを使用または複製しないでください。この場合、富士通株式会社に問い合わせて、お支払いいた だいた金額の払い戻しに関する方針を確認してください。

お客様がこれらのライセンス条項を遵守することを条件として、お客様には以下が許諾されます。

#### 1. 使用権。

お客様は、本ソフトウェアと共に取得したデバイス上で本ソフトウェアを使用することができます。

- 2. 追加のライセンス条件および追加の使用権。
	- a. 特定用途。富士通株式会社は、本デバイスを特定用途向けに設計しました。お客様は、当該用途に限り本ソフトウェア を使用することができます。
	- b. その他のソフトウェア。お客様は、その他のプログラムが以下の条件を満たす場合に限り、本ソフトウェアと共にその 他のプログラムを使用することができます。
		- ・本デバイスに関する製造業者の特定用途を直接サポートしている。または
		- ・システム ユーティリティ、リソース管理、あるいはウイルス対策または同様の保護を提供している。

コンシューマー タスクまたはプロセスや、ビジネス タスクまたはプロセスを提供するソフトウェアを、本デバイス上 で実行することはできません。これには、電子メール、ワード プロセッシング、表計算、データベース、スケジュー ル作成、家計簿ソフトウェアが含まれます。本デバイスは、ターミナル サービス プロトコルを使用して、サーバー上 で実行されているかかるソフトウェアにアクセスすることができます。

#### c. デバイスの接続。

- ・お客様は、ターミナル サービス プロトコルを使用して、デバイスを、電子メール、ワード プロセッシング、スケジュー ル作成、または表計算などのビジネス タスクまたはプロセス ソフトウェアを実行している別のデバイスに接続するこ とができます。
- ・お客様は、最大 10 台の他のデバイスから本ソフトウェアにアクセスして、以下のサービスを使用することを許可でき ます。
	- ・ファイル サービス
	- ・プリント サービス
- ・インターネット インフォメーション サービス、および
- ・インターネット接続の共有およびテレフォニー サービス

上記の 10 台という接続数制限は、「マルチプレキシング」または接続数をプールするその他のソフトウェアもしくは ハードウェアを介して本ソフトウェアに間接的にアクセスするデバイスにも適用されます。お客様は、TCP/IP を介し て無制限の受信接続を随時使用することができます。

3. ライセンスの適用範囲。本ソフトウェアは使用許諾されるものであり、販売されるものではありません。本ライセンス条 項は、お客様に本ソフトウェアを使用する限定的な権利を付与します。富士通株式会社およびマイクロソフトはその他の 権利をすべて留保します。適用される法令により上記の制限を超える権利が与えられる場合を除き、お客様は本ライセン ス条項で明示的に許可された方法でのみ本ソフトウェアを使用することができます。この場合、お客様は、使用方法を制 限するために本ソフトウェアに組み込まれている技術的制限に従わなければなりません。詳細については、本ソフトウェ ア付属の文書を参照するか、富士通株式会社にお問い合わせください。これらの制限にかかわらず適用される法令により 認められる範囲内を除き、お客様は以下を行うことはできません。

・本ソフトウェアの技術的な制限を回避して使用すること。

- ・本ソフトウェアをリバース エンジニアリング、逆コンパイル、または逆アセンブルすること。
- ・本ライセンス条項で規定されている数以上の本ソフトウェアの複製を作成すること。
- ・第三者が複製できるように本ソフトウェアを公開すること。
- · 本ソフトウェアをレンタル、リース、または貸与すること ・ソフトウェアを商用ソフトウェア ホスティング サービスで使用すること。

本ライセンス条項に明示的に規定されている場合を除き、本デバイス上の本ソフトウェアにアクセスする権利は、本デバ イスにアクセスするソフトウェアまたはデバイスにおいてマイクロソフトの特許またはその他の知的財産権を行使する権 利を、お客様に付与するものではありません。

お客様は、リモート デスクトップなど、本ソフトウェアのリモート アクセス テクノロジを使用して、他のデバイスから本 ソフトウェアにリモート アクセスすることができます。他のソフトウェアにアクセスするための当該プロトコルの使用に 必要なライセンスは、お客様の責任で取得するものとします。

- ・リモートブート機能。富士通株式会社が本ソフトウェアのデバイス リモート ブート機能を有効にしている場合、お客様 は以下を行うことができます。
	- (i)本ソフトウェアの複製 1 部をお客様のサーバーにインストールしたり、リモート ブート プロセスの一部としてライセ ンスを取得したデバイスに本ソフトウェアを導入したりする目的に限り、リモート ブート インストール サービス (RBIS) ツールを使用すること
	- (ii)リモート ブート プロセスの一部としてデバイスに本ソフトウェアを導入する目的に限り、リモート ブート インス トール サービスを使用すること

(iii)本ソフトウェアをライセンスを取得したデバイスにダウンロードして、かかるデバイス上で使用すること

詳細については、デバイスに付属の文書を参照するか、富士通株式会社にお問い合わせください。

- ・インターネットベースのサービス。マイクロソフトは、本ソフトウェアについてインターネットベースのサービスを提供 します。マイクロソフトは、いつでもこのサービスを変更または中止できるものとします。
- a. インターネットベースのサービスに関する同意。本ソフトウェアには、インターネットを介してマイクロソフトまたは サービス プロバイダーのコンピューター システムに接続する、以下の機能が含まれます。接続が行われる際、通知が行 われない場合があります。お客様は、これらの機能を解除するか、または使用しないことができます。これらの機能の 詳細については、<http://www.microsoft.com/windowsxp/downloads/updates/sp2/docs/privacy.mspx>をご参照ください。 これらの機能を使用することで、お客様は、この情報の送信に同意されたものとします。マイクロソフトは、これらの 情報を利用してお客様を特定または、お客様に連絡することはありません。
- b. コンピューター情報。以下の機能はインターネット プロトコルを使用しており、お客様のインターネット プロトコル ア ドレス、オペレーティング システムの種類、ブラウザーの種類、使用している本ソフトウェアの名称およびバージョン、 ならびに本ソフトウェアをインストールしたデバイスの言語コードなどのコンピューター情報を適切なシステムに送信 します。マイクロソフトは、お客様にインターネットベースのサービスを提供するためにこの情報を使用します。

·Web コンテンツ機能。本ソフトウェアには、関連するコンテンツをマイクロソフトから取得し、お客様に提供する機 能が含まれます。この機能は、コンテンツを提供するために、デバイスのオペレーティング システムの種類、お客様 が使用している本ソフトウェアの名称およびバージョン、ブラウザーの種類、および本ソフトウェアをインストールし たデバイスの言語コードの情報をマイクロソフトに送信します。これらの機能の例としては、クリップ アート、テン プレート、オンライン トレーニング、オンライン アシスタンス、および Appshelp が挙げられます。これらの機能は起 動しない限り作動しません。お客様は、これらの機能を解除するか、または使用しないことを選択することができます。

- ・デジタル証明書。本ソフトウェアはデジタル証明書を使用しています。これらのデジタル証明書は、X.509 標準暗号化 情報を使用し、インターネット ユーザーの身元を特定します。本ソフトウェアは証明書を取得し、証明書失効リスト<br>を更新します。このセキュリティ機能は、お客様がインターネットに接続した場合にのみ作動します。
- ・Auto Root 更新。Auto Root 更新機能は、信頼できる証明機関のリストを更新するものです。お客様は Auto Root 更新機 能を解除することができます。
- ・Windows Media Player。お客様が Windows Media Player を使用すると、以下についてマイクロソフトに問い合わせが行 われます。

・お客様の地域において利用可能なオンライン音楽サービス。

・Windows Media Player の最新バージョン。

・コーデック ( コンテンツの再生に必要なコーデックがデバイスにない場合 )。この機能は無効にすることができます。 詳細については、<http://microsoft.com/windows/windowsmedia/mp10/privacy.aspx> をご参照ください。

- ・Windows Media デジタル著作権管理。コンテンツ権利者は、著作権を含む知的財産を保護する目的で、Windows Media デジタル著作権管理技術 (WMDRM) を使用しています。本ソフトウェアおよび第三者のソフトウェアは、WMDRM が 保護するコンテンツを再生、複製する際に WMDRM を使用します。本ソフトウェアがコンテンツを保護できない場合、 コンテンツ権利者がマイクロソフトに対して、保護されたコンテンツを WMDRM で再生または複製する本ソフトウェ アの機能を無効にするよう要求することがあります。無効にされた場合も、その他のコンテンツは影響を受けません。 お客様は、保護されたコンテンツのライセンスをダウンロードすることでマイクロソフトがライセンスに失効リストを 含めることに同意したものとします。コンテンツ権利者は、お客様がコンテンツ権利者のコンテンツにアクセスする前 に、WMDRM のアップグレードを要請することがあります。WMDRM を含むマイクロソフト ソフトウェアでは、アッ プグレードに先立ってお客様の同意が求められます。アップグレードを行わない場合、お客様はアップグレードが必要 なコンテンツにアクセスできません。お客様は、インターネットに接続する WMDRM 機能を解除することができます。 この機能が解除されている場合でも、正規のライセンスを取得しているコンテンツを再生することは可能です。
- c. インターネットベースのサービスの不正使用。お客様は、これらのサービスに損害を及ぼす可能性のある方法、または 第三者によるこれらのサービスの使用を妨げる可能性のある方法で、これらのサービスを使用することはできません。ま た、サービス、データ、アカウント、またはネットワークへの不正アクセスを試みるためにこれらのサービスを使用す ることは一切禁じられています。
- 4. Windows Update Agent (Software Update Services ともいいます )。本デバイス上の本ソフトウェアには、お客様のデバイ スで必要なサーバー コンポーネントがインストールされているサーバーから、更新プログラム ( 以下「Windows 更新プロ グラム」といいます ) に接続およびアクセスできる Windows Update Agent (「WUA」) 機能が含まれています。本マイクロ ソフト ソフトウェア ライセンス条項または Windows 更新プログラムに付属する EULA の他の免責条項を制限することな お客様は、お客様のデバイスにインストールするかまたはインストールしようとする任意の Windows 更新プログラム

に関して、マイクロソフト、Microsoft Corporation、またはその関連会社からいかなる保証も提供されないことを認め、同 意するものとします。

- 5. 製品サポート。サポート オプションについては、富士通株式会社にお問い合わせください。その際、デバイスと共に提供 されるサポート番号をお知らせください。
- 6. バックアップ用の複製。お客様は、本ソフトウェアのバックアップ用の複製を 1 部作成することができます。バックアッ プ用の複製は、お客様が本ソフトウェアを、デバイスに再インストールする場合に限り使用することができます。
- 7. ライセンス証明書 (「PROOF OF LICENSE」または「POL」)。お客様が本ソフトウェアをデバイスにインストールされた 状態、または CD-ROM またはその他のメディアで入手された場合、本ソフトウェアのライセンスが正当に取得されたもの であることは、正規の Certificate of Authenticity ラベルが正規の本ソフトウェアの複製に付属していることにより識別する ことができます。ラベルが有効であるためには、このラベルがデバイスに貼付、あるいは 富士通株式会社の本ソフトウェ ア梱包に貼付または含まれていなければなりません。ラベルが本ソフトウェアの梱包とは別に提供されたものである場合、 そのラベルは無効です。お客様が本ソフトウェアのライセンスを取得していることを証明するため、ラベルが貼付された デバイスもしくは梱包材を保管してください。正規のマイクロソフト ソフトウェアを識別する方法については[、](http://www.howtotell.com )[http://](http://www.howtotell.com) [www.howtotell.com](http://www.howtotell.com) をご参照ください。
- 8. 第三者への移管。本ソフトウェアは、デバイス、Certificate of Authenticity ラベル、および本ライセンス条項が付属している 場合にのみ直接第三者に譲渡することができます。譲渡の前に、本ソフトウェアの譲受者は本ライセンス条項が本ソフト ウェアの譲渡および使用に適用されることに同意しなければなりません。お客様は、バックアップ用の複製を含む本ソフ トウェアの複製を保持することはできません。
- 9. 非フォールト トレラント。本ソフトウェアは、フォールト トレラントではありません。富士通株式会社は、本ソフトウェ アをデバイスにインストールしており、本ソフトウェアのデバイス上での動作に責任を負うものとします。
- 10.使用制限。マイクロソフト ソフトウェアは、フェール セーフ性能が不要なシステム用に設計されました。お客様は、本ソ フトウェアの誤動作があった場合に人身傷害または死亡の予測できるリスクをもたらすデバイスまたはシステムで、マイ クロソフト ソフトウェアを使用することはできません。これには、核施設、航空機のナビゲーションまたは通信システム、 航空交通管制の操作が含まれます
- 11.本ソフトウェアの無保証。本ソフトウェアは、現状有姿のまま瑕疵を問わない条件で提供されます。本ソフトウェアの使 用に伴うあらゆる危険は、お客様の負担とします。マイクロソフトは、明示的な瑕疵担保責任または保証責任を一切負い ません。デバイスまたは本ソフトウェアに関してお客様が受けている保証は、マイクロソフトまたはその関連会社から与 えられるものではなく、マイクロソフトまたはその関連会社がその保証による拘束を受けることはありません。法律上許 容される最大限において、商品性、特定目的に対する適合性、侵害の不存在に関する黙示の保証について、富士通株式会 社およびマイクロソフトは一切責任を負いません。
- 12.責任の制限。マイクロソフトおよびその関連会社の責任は、250 米ドル (U.S. \$250.00) を上限とする直接損害に限定され ます。その他の損害 ( 派生的損害、逸失利益、特別損害、間接損害、および付随的損害を含みますがこれらに限定されませ ん ) に関しては、一切責任を負いません。

この制限は、以下に適用されるものとします。

・本ソフトウェア、サービス、第三者のインターネットのサイト上のコンテンツ ( コードを含みます )、または第三者のプ ログラムに関連した事項

・契約違反、保証違反、厳格責任、過失、または不法行為等の請求 ( 適用される法令により認められている範囲において ) この制限は、マイクロソフトが損害の可能性を認識し得た場合にも適用されます。また、一部の国では付随的損害および 派生的損害の免責、または責任の制限が認められないため、上記の制限事項が適用されない場合があります。

13.輸出規制。本ソフトウェアは米国および日本国の輸出に関する規制の対象となります。お客様は、本ソフトウェアに適用 されるすべての国内法および国際法 ( 輸出対象国、エンド ユーザーおよびエンド ユーザーによる使用に関する制限を含み ます ) を遵守しなければなりません。詳細については [www.microsoft.com/japan/exporting](http://www.microsoft.com/japan/exporting) をご参照ください。

本書では、AC ケーブルと DC ケーブルを、「電源ケーブル」と表記しています。

Microsoft、Windows は、米国 Microsoft Corporation および / またはその関連会社の商標です。 VMware および VMware View は、米国およびその他の地域における VMware,Inc. の商標または登録商標です。 Bluetooth® は、Bluetooth SIG の商標であり、弊社へライセンスされています。 FeliCa は、ソニー株式会社の登録商標です。 FeliCa は、ソニー株式会社が開発した非接触 IC カードの技術方式です。 ExpressCardTM、ExpressCardTM ロゴは、Personal Computer Memory Card International Association(PCMCIA)の商標で、富士通へ ライセンスされています。 その他の各製品名は、各社の商標、または登録商標です。 その他の各製品は、各社の著作物です。

Copyright FUJITSU LIMITED 2012

## 警告ラベル、注意ラベル

本製品には、警告・注意ラベルが貼ってあります。これらのラベルは、絶対にはがしたり、汚したりしないで ください。

#### 警告表示について

このマニュアルでは、いろいろな絵表示を使っています。これは本製品を安全に正しくお使いいただき、あな たや他の人々に加えられるおそれのある危害や損害を、未然に防止するための目印となるものです。その表示と意味は次のようになっています。内容をよくご理解のうえ、お読みください。

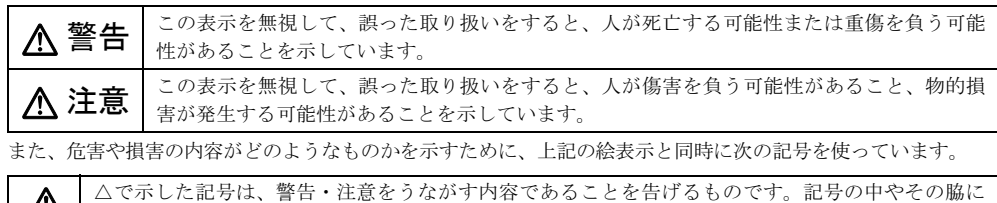

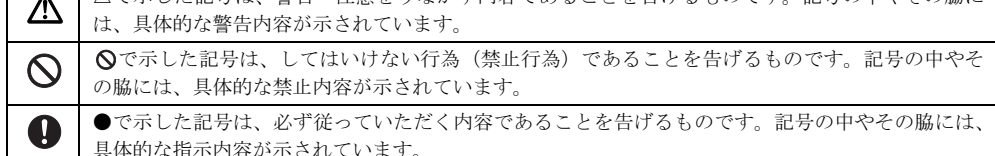

### <span id="page-6-0"></span>安全上のご注意

本製品を安全に正しくお使いいただくための重要な情報が記載されています。本製品をお使いになる前に、必ずお読みになり、正しく安全に、大切に取り扱ってください。

また、本製品をお使いになるときは、マニュアルをよくお読みになり、正しくお使いください。

### ■本体、AC アダプタ

警告

火中に投入、加熱しないでください。 発煙・発火・破裂の原因になります。

端子をショートさせないでください。 感電、火災の原因になります。

お客様ご自身で修理、改造しないでください。また、 マニュアルなどで指示がある場合を除いて分解し ないでください。

感電、火災の原因になります。修理や点検などが必要な場合は、弊 社問い合わせ窓口、またはご購入元にご連絡ください。

発熱や煙、異臭や異音がするなどの異常が発生した ときは、ただちに電源プラグをコンセントから抜い てください。

異常状態のまま使用すると、感電、火災の原因になります。その後、 異常な現象がなくなるのを確認して、弊社お問い合わせ窓口、また はご購入元にご連絡ください。

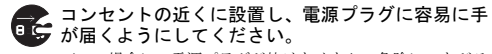

万一の場合に、電源プラグが抜けなくなり、危険につながる 恐れがあります。

落としたり、カバーなどを破損した場合は、電源を <u>。</u><br>● 切り、電源ケーブルを抜いてください。 e

バッテリパックを取り外せる場合は、バッテリパックも取り 外してください。そのまま使用すると、感電、火災の原因になりま す。その後、弊社お問い合わせ窓口、またはご購入元にご連絡くだ さい。

本製品の内部に水などの液体や金属片などの異物 ■5 が入った場合は、すぐに本製品の電源を切り、電源 ケーブルを抜いてください。

バッテリパックを取り外せる場合は、バッテリパックも取り外して ください。そのまま使用すると、感電、火災の原因になります。その 後、弊社お問い合わせ窓口、またはご購入元にご連絡ください。

開口部(通風孔など)から内部に金属類や燃えやす いものなどの異物を差し込んだり、落とし込んだり しないでください。

感電、火災の原因になります。

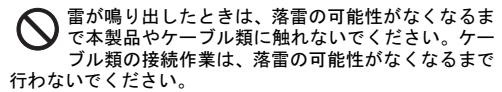

落雷の可能性がある場合は、あらかじめ本製品の電源を切り、その 後電源ケーブルをコンセントから抜き、ケーブル類を取り外してお いてください。 落雷による故障、感電、火災の原因になります。

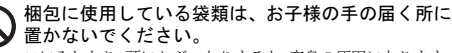

口に入れたり、頭にかぶったりすると、窒息の原因になります。

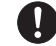

本製品や周辺機器のケーブル類に、お子様が容易に 触れないようにしてください。 誤って首に巻きつけると窒息の原因になります。

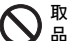

取り外したカバー、キャップ、ネジ、電池などの部 品は、お子様の手の届く所に置かないでください。

誤って飲み込むと窒息の原因になります。万一、飲み込んだ 場合は、すぐに医師に相談してください。

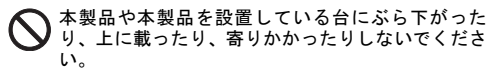

本製品が落ちたり、倒れたりして、けが、故障の原因になります。特 に、お子様が近くにいる場合はご注意ください。

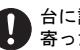

台に設置して使う場合は、台からはみ出したり、片 寄ったりしないように載せてください。

本製品が落ちたり、倒れたりして、けが、故障の原因になり ます。特に、お子様が近くにいる場合はご注意ください。

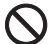

振動している場所や傾いた所などの不安定な場所 に置かないでください。

本製品が倒れたり、落下して、けが、故障の原因になります。

メモリの取り付け、取り外しやお手入れのときな ど、本体カバーをあける場合は、お子様の手が届か ない場所で行ってください。

作業が終わるまでは大人が本製品から離れないようにしてくださ い。お子様が手を触れると、けが、故障の原因になります。

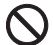

本製品や AC アダプタの温度が高くなる場所に長時 間直接触れて使用しないでください。

排気孔からの送風に長時間あたらないでください。特に、お 子様が近くにいる場合はご注意ください。 低温やけどの原因になります。

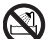

風呂場やシャワー室など、水のかかるおそれのある 場所で使用したり、置いたりしないでください。 感電、火災の原因になります。

本製品の上や周りに、花びんやコップなど液体の 入ったものを置かないでください。

水などの液体が本製品の内部に入って、感電、火災の原因に なります。

本製品を持ち上げたり運んだりする場合、液晶ディ スプレイや液晶ディスプレイの枠部分を持たない でください。

故障、けがの原因になります。持ち上げたり運んだりするときは、本 製品の底面あるいは本製品中央の両脇を持ってください。

使用中の本製品や AC アダプタに、ふとんや布など をかけないでください。通風孔がある場合は、ふさ がないでください。

通気孔が目詰まりしないように、掃除機などで定期的にほこりを 取ってください。内部に熱がこもり、火災の原因になります。

本製品を風通しの悪い場所、火気のある場所、引火 性ガスの発生する場所で使用したり、置いたりしな いでください。

火災の原因になります。

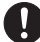

ご使用になる場合には、部屋を明るくして、画面か らできるだけ離れてください。

お使いになる方の体質や体調によっては、強い光の刺激を受 けたり、点滅の繰り返しによって一時的な筋肉のけいれんや意識の 喪失などの症状を起こす場合がありますので、ご注意ください。 過去にこのような症状を起こしたことがある場合は、事前に医師に 相談してください。 本製品をご使用中にこのような症状を発症した場合には、すぐに本

製品の使用を中止し、医師の診断を受けてください。

メモリの取り付け、取り外しやお手入れのときな ど、カバーをあける場合は、本製品および接続され ている機器の電源を切り、電源プラグをコンセント から抜いた後、しばらくたってから行ってください。

カバーをあけた状態で電源ケーブルをコンセントに挿し込んだり、 電源を入れたりしないでください。 やけど、感電、火災の原因になります。

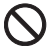

矩形波が出力される機器(UPS(無停電電源装置) や車載用 AC 電源など)に接続しないでください。 火災の原因となることがあります。

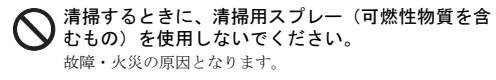

#### 本製品の内部に搭載されているリチウム電池には 触らないでください。

取り扱いを誤ると、人体に影響を及ぼすおそれがあります。 リチウム電池はご自身で交換せずに、弊社問い合わせ窓口にご相談 ください。

本製品や周辺機器のケーブル類の配線にご注意く ださい。

ケーブルに足を引っかけ転倒したり、本製品や周辺機器が落 ちたり、倒れたりして、けがや故障の原因になります。

添付もしくは指定された以外の AC アダプタや電源 ケーブルを本製品に使ったり、本製品に添付の AC アダプタや電源ケーブルを他の製品に使ったりし ないでください。

感電、火災の原因になります。

AC アダプタ本体や、ケーブルが変形したり、割れ たり、傷ついている場合は使用しないでください。 感電、火災の原因になります。

AC アダプタ本体を落下させたり、強い衝撃を与え ないでください。

カバーが割れたり、変形したり、内部の基板が壊れ、故障、 感電、火災の原因になります。修理は、弊社問い合わせ窓口、また はご購入元にご連絡ください。

自転車、バイク、自動車などを運転中に本製品を使 用しないでください。

安全走行を損ない、事故の原因になります。安全な所に止め てからお使いください。

注意

本製品の上に重いものを置かないでください。 けがの原因となることがあります。

本製品を調理台や加湿器のそばなどの油煙や湯気 の多い場所や、ほこりの多い場所などで使用した り、置いたりしないでください。 感電、火災の原因になることがあります。

本製品や AC アダプタを直射日光があたる場所、閉 めきった自動車内、ストーブのような暖房器具のそ ば、ホットカーペットの上で使用したり、置いたり しないでください。

感電、火災、故障の原因になります。

排気孔付近に触れないでください。

やけどの原因になります。特にお子様が近くにいる場合はご 注意ください。

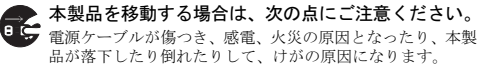

- ・ 電源ケーブルをコンセントから抜いてください。
- ・ 接続されたケーブルなどを外してください。
- ・ 作業は足元に充分注意して行ってください。

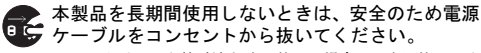

バッテリパックや乾電池を取り外せる場合は、取り外してく ださい。火災の原因になります。

#### 液晶ディスプレイを開閉するとき、手などをはさま ないよう注意してください。

けが、故障の原因になります。特に、お子様が近くにいる場 合はご注意ください。

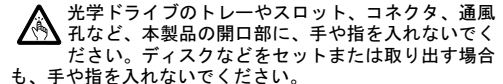

けが、感電の原因になります。特に、お子様が近くにいる場合はご 注意ください。

#### キーボードのキートップが外れた状態のまま使用 しないでください。

内部の突起物でけがをしたり、故障の原因になります。特に、 お子様が近くにいる場合はご注意ください。

本製品をお使いになる場合は、次のことに注意し、 長時間使い続けるときは 1 時間に 10 ~ 15 分の休憩 時間や休憩時間の間の小休止をとるようにしてく ださい。

本製品を長時間使い続けると、目の疲れや首・肩・腰の痛みなどを 感じる原因になることがあります。画面を長時間見続けると、「近視」 「ドライアイ」などの目の健康障害の原因になります。

- ・ 画面の位置や角度、明るさなどを見やすいように調節する。
- ・ なるべく画面を下向きに見るように調整し、意識的にまばたきを する。場合によっては目薬をさす。
- ・ 背もたれのあるいすに深く腰かけ、背筋を伸ばす。
- ・ いすの高さを、足の裏全体が付く高さに調節する。
- ・ 手首や腕、肘は机やいすの肘かけなどで支えるようにする。
- ・ キーボードやマウスは、肘の角度が 90 度以上になるように使用 する。

液晶ディスプレイが破損し、液状の内容物が流出し て皮膚に付着した場合は、流水で 15 分以上洗浄し てください。また、目に入った場合は、流水で 15 分以上洗浄した後、医師に相談してください。

中毒を起こすおそれがあります。液晶ディスプレイの内部には、刺 激性物質が含まれています。

周辺機器などの取り付け、取り外しを行うときは、 指定された場所以外のネジは外さないでください。 けが、故障の原因になります。

本製品内部の突起物、および指定された部品以外に は、手を触れないでください。 けが、故障の原因になります。

本製品の廃棄については、マニュアルの説明に従っ ▲てください。

本製品は「廃棄物の処理及び清掃に関する法律」の規制を受 けます。パソコン本体にはリチウム電池を使用しております。ワイ ヤレスキーボード、ワイヤレスマウス、リモコンなどには、乾電池、 充電池を使用しております。一般のゴミといっしょに火中に投じら れると電池が破裂するおそれがあります。使用済み電池の廃棄につ いては、マニュアルの説明に従ってください。

■電源ケーブル

警告

電源ケーブルや AC アダプタが傷ついている場合は 使用しないでください。

感電、火災の原因になります。

電源ケーブルは、指定された電圧 (100V) の壁のコ ンセントやコネクタに直接かつ確実に接続してく ださい。

不完全な接続状態で使用すると、感電、火災の原因になります。

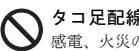

タコ足配線をしないでください。 感電、火災の原因になります。

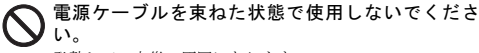

発熱して、火災の原因になります。

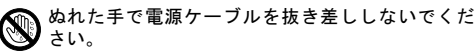

感電の原因になります。

電源ケーブルは、傷つけたり、加工したり、加熱し たり、重いものを載せたり、引っ張ったり、無理に 曲げたり、ねじったりしないでください。

感電、火災の原因になります。

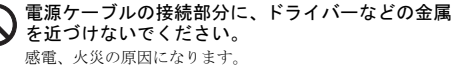

AC アダプタ本体に電源ケーブルをきつく巻きつけ るなどして、根元部分に負担をかけないでくださ い。

電源ケーブルの芯線が露出したり断線したりして、感電、火災の原 因になります。

電源ケーブルはコンセントから定期的に抜いて、接 続部分のほこりやゴミを乾いた布でよく拭き取っ てください。

ほこりがたまったままの状態で使用すると感電、火災の原因になり ます。1 年に一度は点検清掃してください。特に電源プラグ部分につ いてはほこりがたまりやすいので、ご注意ください。

電源ケーブルを抜くときは、コード部分を引っ張ら ず、必ず電源プラグを持って抜いてください。 電源ケーブルが傷つき、感電、火災の原因になります。

■バッテリパック、電池

警告

#### バッテリパックや電池を取り扱うときは、次の点に ご注意ください。

液もれ、けが、やけど、破裂、火災、周囲を汚す原因になります。

- ・ 指定された方法以外で使用しない ・ 分解や改造をしない
- ・ 加熱したり、火の中に入れたりしない
- ・ 熱器具に近づけない
- ・ 火のそばや炎天下などで充電したり、放置したりしない
- ・ 落としたり、ぶつけたり、大きな衝撃を与えない
- ・ 先のとがったもので力を加える、強い圧力を加えない
- ショートさせない
- ・ 端子部分をぬらしたり、水の中に入れたりしない
- ・ 金属製のネックレスやヘアピンなどといっしょに携帯、保管しない
- ・ お子様の手の届く所に保管しない
- ・ 乾電池を充電しない
- ・ ハンダ付けしない

特に、バッテリパックは、落下などの衝撃による内部の電池や回路 基板の損傷によって発熱・発火し、けがの原因になったり、破裂・ 液漏れによる周囲の汚損の原因になることがあります バッテリパックに衝撃を与えた場合、あるいは外観に明らかな変形 や破損が見られる場合には、使用をやめてください。

#### 必ず本製品に添付のバッテリパックを使用してく ださい。寿命などでバッテリパックを交換する場合 は、必ず指定品を使用してください。

指定以外のバッテリパックは、電圧や端子の極性が異なっているこ とがあるため、火災、破裂、発熱のおそれがあります。

バッテリパックや電池が液漏れし、漏れ出た液が万 一、目や口に入ったときは、こすらず水道水などの 多量のきれいな水で充分に洗った後、すぐに医師の 治療を受けてください。

失明など障害の原因になります。

液が皮膚や衣類に付着したときは、ただちに水でよく洗い流してく ださい。皮膚に障害を起こす原因になります。

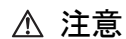

バッテリパックの廃棄については、マニュアルの説 A 明に従ってください。

本製品は「廃棄物の処理及び清掃に関する法律」の規制を受 けます。バッテリパックはリチウムイオン電池を使用しており、一般 のゴミといっしょに火中に投じられると破裂のおそれがあります。

■無線について

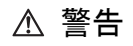

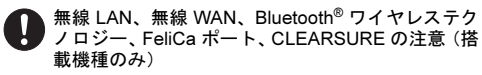

次の場所では、無線通信機能を停止してください。「ワイヤレスス イッチ自動オン機能」対応の CLEARSURE 搭載機種の場合は、自動 的に無線通信機能がオンにならないようにしてください。

無線機器からの電波により、誤動作による事故の原因となります。 ・ 病院内や医療用電子機器のある場所

- 特に手術室、集中治療室、CCU (冠状動脈疾患監視病室)などに は持ち込まないでください。
- ・ 航空機内など無線通信機能の使用を禁止されている場所
- 自動ドア・火災報知機など自動制御機器の近く
- ・ 満員電車の中など付近(22cm(FeliCa ポートは 12cm))に心臓 ペースメーカーを装着している方がいる可能性がある場所

# ■ヘッドホン

注意

ヘッドホン・イヤホンをご使用になるときは、音量 を上げすぎないでください。

耳を刺激するような大きな音量で聞くと、聴力に悪い影響を 与える原因となることがあります。

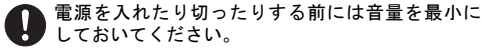

ヘッドホン・イヤホンをしたまま、電源を入れたり切ったり しないでください。突然大きな音や刺激音が出て、聴力に悪い影響 を与える原因となることがあります。

■周辺機器

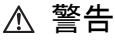

内蔵オプションや周辺機器の取り付け/取り外し、 お手入れなどを行うときは、本製品および接続され ている機器の電源を切り、電源プラグをコンセント から抜いた後に行ってください。

バッテリパックを取り外せる場合は、バッテリパックも取り外して ください。

故障、感電、火災の原因になります。

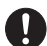

周辺機器のケーブルは、本製品や周辺機器のマニュ アルをよく読み、正しく接続してください。

誤った接続状態でお使いになると、感電、火災の原因になり ます。また、本製品および周辺機器が故障する原因になります。

注意

「ExpressCardTM」、「PC カード」、「SD メモリーカー ド」、「メモリースティック」、「UIM カード」の使用 終了直後は、高温になっていることがあります(使 用できるカード類は、機種により異なります)。

これらを取り外すときは、使用後充分に待ってから取り出してくだ さい。やけどの原因になります。

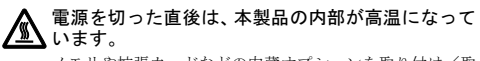

メモリや拡張カードなどの内蔵オプションを取り付け/取 り外す場合は、電源を切り、電源プラグをコンセントから抜いた後、 充分に待ってから作業を始めてください。 やけどの原因になります。

マウス底面の光を直視しないでください。レーザー 式マウスの場合も、目に見えないレーザ光が出てい ます。

目の痛みなど、視力障害を起こすおそれがあります。

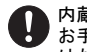

内蔵オプションや周辺機器の取り付け/取り外し、 お手入れなどを行うときは、指をはさんだり、ぶつ けたりしないように注意してください。

けがの原因になります。

■レーザの安全性について

クラス 1 レーザ製品 IEC 60825-1:2007

本製品のレーザーマウスは、クラス 1 レーザ製品の国際 規格である(IEC 60825-1)に準拠しています。

警告

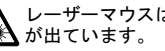

レーザーマウスは底面から、目に見えないレーザ光

クラス 1 レーザ製品は、予測可能な使用環境において極めて 安全ですが、マウス底面の光は直視しないでください。

#### 本製品をお使いになるうえでは[、「安全上のご注意」\(→](#page-6-0) P.7)もあわせてご覧ください。

#### パソコン本体取り扱い上の注意

- ●パソコンを長時間お使いになる場合は、バッテリ切れによるデータ消失などを防ぐため、必ず AC アダプタ を取り付けてください。
- ●電源を切った後、すぐに電源を入れないでください。再度電源を入れる場合は、10 秒以上待ってから電源を 入れてください。
- ●パソコン本体内部、パソコン本体内部の熱を外に逃がすためのファンの音などが聞こえることがあり ます。これらは故障ではありません。
- ●使用するソフトウェアによっては、パームレスト部(手を載せる部分)が多少熱く感じられることがありま す。長時間使用する場合には低温やけどを起こす可能性がありますので、ご注意ください。
- ●パソコン本体には静電気に弱い部品が使用されていますので、静電気の発生しやすい場所では使用しないで ください。また、使用する前には金属質のものに触れて、静電気を逃がしてください。
- ●液晶ディスプレイは次のような点に注意して取り扱ってください。
	- ・ 液晶ディスプレイを開いたり閉じたりするときは、ゆっくりと衝撃を与えないようにしてください。
	- ・ 液晶ディスプレイを開くときは、無理に大きく開けないでください。
	- ・ 液晶ディスプレイをたたいたり強く押したりしないでください。
- ●表示面・液晶バックカバー(天板)にかかわらず、液晶ディスプレイに強い圧力を加えないでください。画 面にムラが生じる場合があります。
- ●液晶ディスプレイを開いたまま、パソコン本体を裏返して置かないでください。
- ●パソコン本体を立てたり傾けたりして置かないでください。パソコン本体が倒れて、故障の原因となること があります。
- ●BIOS のパスワードを設定するときは、設定したパスワードを忘れないよう注意してください。BIOS パス ワードを忘れると、パソコンが使えなくなり修理が必要となります。
- ●周辺機器は、弊社純正品をお使いください。

#### パソコンを持ち運ぶときは

- ●電源が入った状態(スリープ中も含む)で持ち運ばないでください。また、パソコンの電源を切った後は、5 秒以上待ってから持ち運んでください。電源を切った後もハードディスクはしばらく動作しています。その ときに衝撃が加わるとハードディスクが故障する原因となります。
- ●ポートリプリケータに対応している機種の場合、持ち運ぶときにはポートリプリケータを取り外してくださ い。接続したまま持ち運ぶとケーブル、パソコン本体、ポートリプリケータのコネクタを破損するおそれが あります。
- ●PC カード、ExpressCard<sup>TM</sup> または SD メモリーカードなどのスロットを搭載している機種で、スロットにカー ドをセットしている場合、必ず PC カード、ExpressCardTM または SD メモリーカードなどを取り外してくだ さい。

PC カード、ExpressCard<sup>TM</sup> または SD メモリーカードなどを取り付けたまま持ち運ぶと、パソコンや PC カー ド、ExpressCardTM または SD メモリーカードなどを破損するおそれがあります。

- ●液晶ディスプレイを閉じてください。
- ●パソコン本体を持ち上げたり移動させたりするときは、両手で掴んでください。
- ●パソコンをかばんの中などに入れて携帯する場合は、ボタン、スイッチなどが押されて動作しないように、 向きに注意して入れてください。
- ●パソコン本体や AC アダプタを持ち運ぶ場合は、ぶつけたり落としたりしないでください。かばんなどに入 れて衝撃や振動から保護してください。
- ●パソコン本体を自動車内に設置した状態での使用は、保証しておりません。
- ●ワイヤレススイッチのある機種では、意図せずスイッチが切り替わってしまうおそれがあります。ご注意く ださい。

#### 放熱について

- ●パソコン本体および AC アダプタは、使用中に熱をもつことがあります。そのため、長時間同じ場所に設置 すると、設置する場所の状況や材質によっては、その場所の材質が変質したり劣化したりすることがありま す。ご注意ください。
- ●電源が入っているときに液晶ディスプレイを閉じてもスリープしない設定にした場合は、パソコンの液晶 ディスプレイを閉じないでください。パソコン本体の放熱が妨げられ、故障の原因となります。
- ●台所などの油を使用する場所の近くでは、パソコンを使わないでください。油分がパソコン内部に入って CPU ファンなどに付着し、放熱性能を低下させる可能性があります。

## 落雷のおそれがあるときの注意

落雷の可能性がある場合は、パソコンの電源を切るだけでなく、すべてのケーブル類を抜いておくことをお勧 めします。また、雷が鳴り出したら、パソコン本体やケーブル類、およびそれらにつながる機器に触れないで ください。安全のため、避雷器の設置をお勧めします。

落雷には、直撃雷と誘導雷の 2 種類ありますが、パソコンの故障は主に誘導雷によって起こります。雷により 周囲に強力な電磁場ができると発生し、電線や電話線などから侵入するのが誘導雷です。パソコンの場合、電 源ケーブル、外部機器との接続ケーブル、LAN ケーブルなどからの誘導雷の侵入が考えられます。誘導雷を防 ぐにはケーブル類を抜くなどの対策が必要です。

直撃雷は避雷針によって雷を誘導して対象物を保護できますが、避雷器の許容値を超えた非常に大きな雷を受 けた場合には、避雷器を用いても本パソコンを保護できないことがあります。

場合によっては、パソコン本体だけでなく、周辺機器などが故障することもあります。落雷によるパソコン本 体の故障は、保証期間内でも有償修理となります。故障の状況によっては、修理費用が高額になることもある ので、ご注意ください。

# 設置

# 使用、設置に適さない場所

- ●充分なスペースが確保できない場所 パソコン本体の周囲に 10cm 以上のすき間を空け、 排気孔などをふさがないようにしてください。
- ●極端に高温または低温になる場所
- ●直射日光の当たる場所
- ●衝撃や振動の加わる場所や不安定な場所
- ●湿気やほこり、油煙、タバコの煙の多い場所 CPU ファンなどの機能を低下させる可能性があり ます。
- ●水など液体のかかる場所
- ●腐食性ガス(温泉から出る硫黄ガスなど)が出る場所
- ●無線通信機能を搭載している機種の場合、周囲が金属 などの導体(電気を通しやすいもの)でできている場所
- ●磁気を発生するものの近く
- ●次の温湿度条件の範囲を超える場所
	- ・ 動作時:温度 5 ~ 35 ℃/湿度 20 ~ 80%RH
	- ・ 非動作時:温度 -10 ~ 60 ℃/湿度 20 ~ 80%RH

●結露する場所 結露は、空気中の水分が水滴になる現象です。温度 の低い場所(クーラーの効いた場所、寒い屋外など) から、温度の高い場所(暖かい室内、炎天下の屋外 など)へ移動したときに起こります。結露が発生す ると故障の原因となります。

## 接続

- 1 AC アダプタに電源ケーブルを接続します。
- 2 AC アダプタをパソコン本体側面の DC-IN コネク タ( ––––)に接続します。 DC-IN コネクタはパソコン本体の右側面か左側 面のいずれかにあります。
- 3 電源プラグをコンセントに接続します。

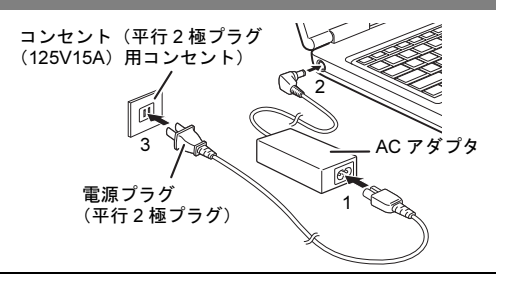

#### <span id="page-12-1"></span>注意事項

- ●Windows<sup>®</sup>のヤットアップが完了(「ヤットアップする」の手順 1 ~ 2)するまでは、次のものを接続しない でください。Windows セットアップが正常に行われなかったり、エラーメッセージが表示されたりする場合 があります。
- 周辺機器 周辺機器 ・ LAN ケーブル
- ●セットアップ中は、電源を切らないでください。

●Windows ヤットアップの各ウィンドウが完全に表示されないうちにキーを押すと、Windows ヤットアップが 完全に行われない場合があります。ウィンドウが完全に表示されてから操作してください。 Windows セットアップが進められなくなった場合は、電源ボタンを 4 秒以上押して、本パソコンの電源を一 度切り、セットアップをやり直してください。セットアップがやり直せない場合は、「[リカバリ](#page-13-0)」(→ P.14)

# <span id="page-12-0"></span>セットアップする

を行ってください。

- 1 パソコン本体と液晶ディスプレイの両方に手を 添えて開きます。
- 2 AC アダプタを接続し、 雷源ボタン ((l)) を押し ます。

自動的に初期設定が行われます。この作業には数 分間かかります。この間、操作する必要はありま せん。

初期設定中、一時的に画面が真っ暗な状態になっ たり、数回再起動したりしますが、故障ではあり ません。絶対に電源を切らずにそのままお待ちく ださい。

管理者アカウントで自動的にログオンし、 Windows が起動します。

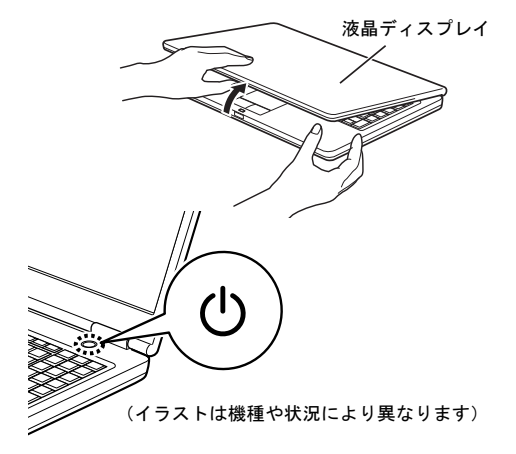

## セットアップ後

■ご使用になる前に、次の設定を必ず行ってください。

□書込保護機能の設定→『製品ガイド』ー「本パソコンの特長」

本パソコンには書込保護機能があり、ご購入時は有効になっています。そのため、次の設定は再起動 すると設定前の状態に戻ります。設定内容を保存するためには、書込保護機能の設定を無効にしてか ら行ってください。

- ●パスワードの設定
- ●ソフトウェアの追加または削除
- ●OS やソフトウェアなどの設定変更
- ●周辺機器のドライバーやユーティリティの追加または削除
- ●修理のため交換した部品の設定

(交換により、デバイスの再認識が必要になる場合があります。)

□管理者アカウント(Owner)のパスワード設定

#### □Portshutter のパスワード設定→「トラブル解決ナビ[リカバリ起動ディスク]」内のマニュアル

#### □VMware View Client

次のファイルの内容を確認したうえでご使用ください。

C:\Program Files\VMware\VMware View\Client\EULA.ja.rtf

#### ■その他の設定

必要に応じて、次の操作や設定を行ってください。

□BIOS パスワード→『製品ガイド』-「BIOS」

#### □無線 LAN →機能別マニュアル『内蔵無線 LAN をお使いになる方へ』

#### □お手入れ →『製品ガイド』

お手入れは、電源を切り AC アダプタを取り外した後に行います。事前に『製品ガイド』の該当箇所を印刷 しておくことをお勧めします。

#### ■トラブル発生時の対処

トラブルの発生時に備えて、事前に次の『製品ガイド』の該当箇所を印刷しておくことをお勧めします。

●Windows が起動しなくなった場合 診断プログラムを使用し、障害箇所を診断できます。 「トラブルシューティング」ー「トラブル発生時の基本操作」ー「診断プログラムを使用する」

●起動時にエラーメッセージが表示されたり、ビープ音が鳴った場合 「トラブルシューティング」-「よくあるトラブルと解決方法」-「起動・終了時のトラブル」

#### ■運用上の注意

本パソコンでは、ディスクの構成は絶対に変更しないでください。 正しくシステムが保護されなくなります。

# <span id="page-13-0"></span>リカバリ

本パソコンをリカバリする方法を説明します。

リカバリは、Windows が起動しないなどの問題が発生した場合に行います。

#### リカバリの考え方

リカバリとは、C ドライブの OS、ドライバーなどのプレインストールソフトウェアをご購入時の状態に戻す操 作です。「トラブル解決ナビ[リカバリ起動ディスク]」を使って、全ドライブをご購入時の状態に戻します。

#### 注意事項

- ●ディスクの構成は絶対に変更しないでください。正しくシステムが保護されなくなります。
- ●リカバリを行うと、C ドライブのすべてのデータが削除されます。必要に応じて事前にバックアップしてく ださい。
- ●パソコン本体に USB メモリ、外付けハードディスクなどの周辺機器(光学ドライブを除く)を接続している 場合は、必ず取り外してください。
- ●リカバリでは元に戻らないソフトウェアがあります。リカバリが終了してからインストールしてください。
- ●キーボードまたはマウスで操作してください。
- ●リカバリには時間がかかります。時間に余裕をもって、操作してください。

リカバリを実行する前に、次の準備を行ってください。

■BIOS 設定をご購入時の状態に戻す

BIOS の設定をご購入時から変更している場合、ご購入時の状態に戻します。詳しくは、『製品ガイド』をご 覧ください。

■光学ドライブを接続する

リカバリを行うときには、光学ドライブを接続してください。

■ディスクを用意する

• トラブル解決ナビ「リカバリ起動ディスク]

#### リカバリを実行する

- 1 【F12】キーを押したまま、本パソコンの電源を入れます。
- 2 ビープ音が鳴ったら【F12】キーを離します。 起動メニューが表示されます。
- ・ 起動時のパスワードを設定している場合は、パスワードを入力してください。指紋を登録した場合は、認 証を行ってください。
- ・ 起動メニューが表示されず Windows が起動してしまった場合は、本パソコンの電源を切ってもう一度操作 してください。
- 3「トラブル解決ナビ[リカバリ起動ディスク]」をセットします。
- 4 データの読み出しが終了し、光学ドライブが停止してから、カーソルキーでディスクをセットした光学ド ライブを選択し、【Enter】キーを押します。 そのまましばらくお待ちください。「トラブル解決ナビ」が表示されます。
- 5 「リカバリ」タブの「全ドライブをご購入時の状態に戻す」を選択し、「実行」をクリックします。 「ご使用上の注意」が表示されます。
- 6 「ご使用上の注意」をよく読み、「同意する」をクリックし、「次へ」をクリックします。
- 7 表示されるメッセージに従って、「次へ」をクリックします。 「警告」画面が表示されます。
- 8 「OK」をクリックします。

「リカバリ」画面が表示され、リカバリが始まります。 リカバリが終了すると、「リカバリが正常に完了しました。」というメッセージが表示されます。

- 9 ディスクを取り出します。
- 10 「完了」をクリックします。 本パソコンの電源が自動的に切れます。
- 11 光学ドライブを取り外します。
- 12 30 秒以上待ってから電源を入れます。
- 13 セットアップを行います。

詳しくは、「[セットアップ](#page-12-1)」(→ P.13)をご覧ください。

以上でリカバリは終了です。

インターネット上のマニュアルをご覧になっても不明な点がございましたらお問い合わせください。 お問い合わせの前に、パソコン本体のラベルまたは保証書に記載されている、型名(MODEL)、製造番 号(SERIAL)、カスタムメイド番号(0000-0000-0000-0000)の確認をお願いします。

#### ■技術的なご質問・ご相談

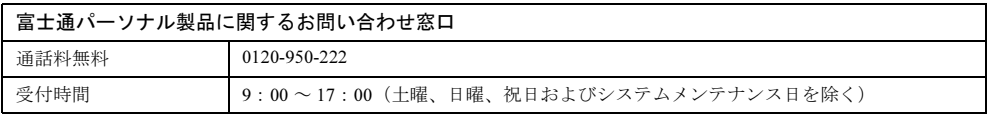

受付後に、専門技術員からのコールバックとなります。

#### ■ハードウェアの故障・修理

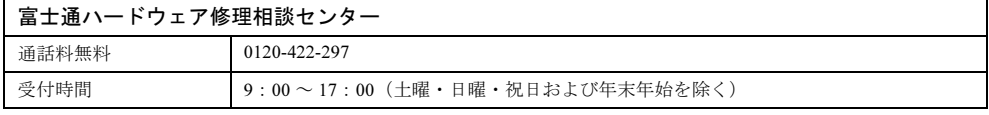

#### ■海外での修理

「海外でのノートパソコンの修理について」(<http://www.fmworld.net/biz/fmv/support/globalrepair/>)をご覧ください。

# ■富士通サプライ品のご購入

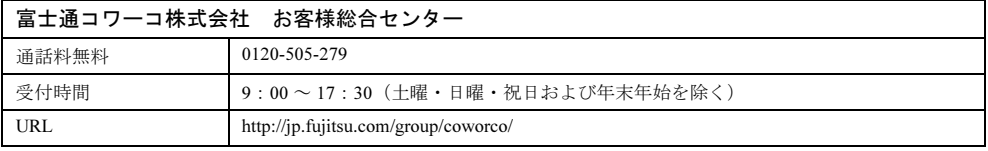

## 部品交換時の注意事項

部品交換後に、再起動を促すメッセージが繰り返し表示されることがあります。これは、本パソコンの書込 保護機能が有効になっていて、交換部品(デバイス)の認識を保存できないためです。 このような場合は、一度書込保護機能を解除して再起動し、交換部品が認識されたことを確認してから書込 保護機能を有効にしてください。書込保護機能の設定方法については、『製品ガイド』をご覧ください。

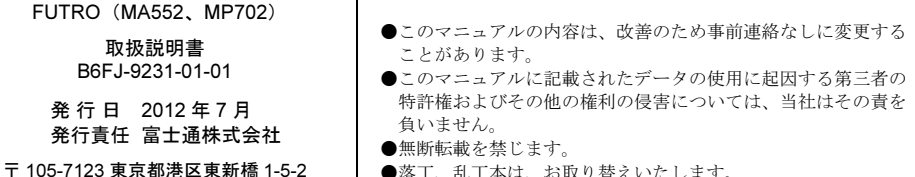

●落丁、乱丁本は、お取り替えいたします。

このマニュアルはリサイクルに配慮して印刷されています。 不要になった際は、回収·リサイクルにお出しください。

汐留シティセンター

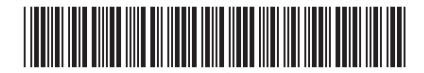